#### PARCERIA

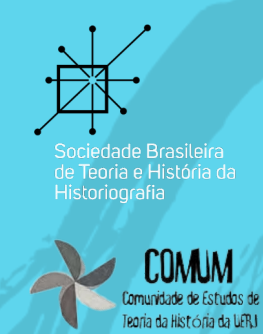

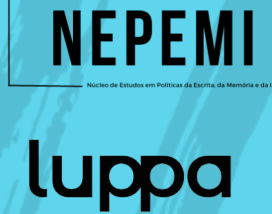

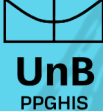

Oficina Criação e Edição de um item no Wikidata

# Boas-vindas

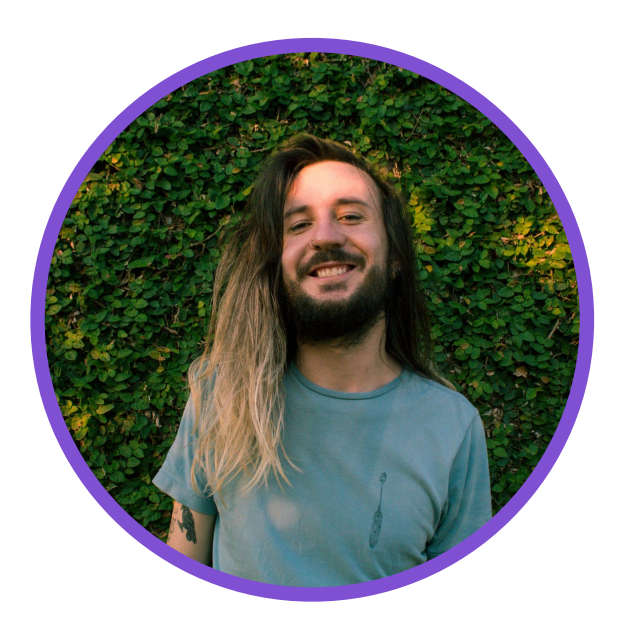

**Usuário:RGhidini (Projeto Mais+)** Administrador da Wikipédia lusófona

# Rafael Ghidini (Projeto Mais+)

Licenciado em Geografia pela Universidade Estadual do Oeste do Paraná (Unioeste) e mestrando em Geografia pela mesma instituição. Realiza pesquisas na área de ensino de Geografia e é voluntário no Movimento Wikimedia desde 2014, além de atuar em outros projetos nas áreas de privacidade digital e liberdade de expressão.

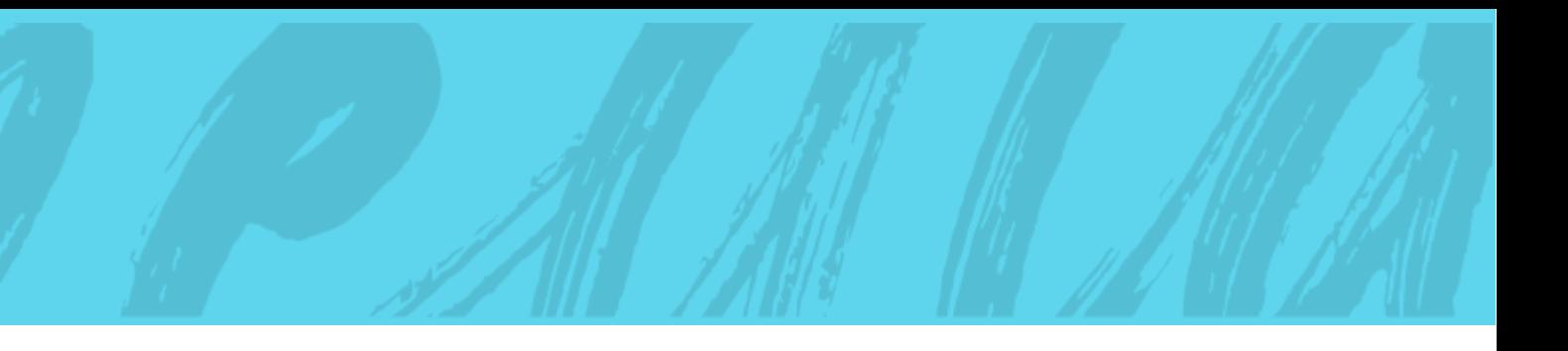

# O que trouxe você à oficina de hoje?

 $+$ 

 $\frac{1}{\sqrt{2}}$ 

 $\begin{array}{c} + \end{array}$ 

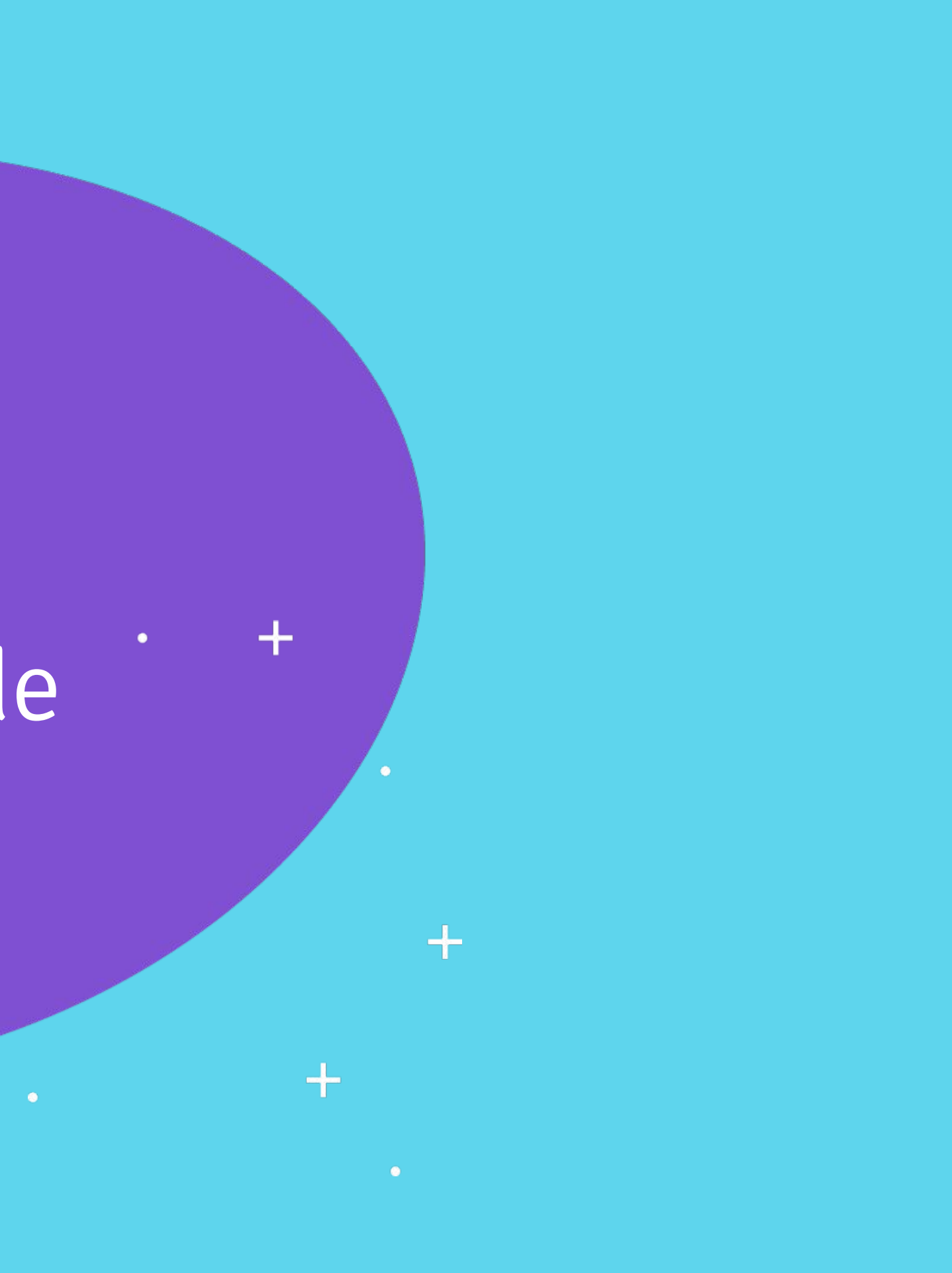

O Wikidata é um banco de dados que contém itens que descrevem dados "brutos" - como data de nascimento, ocupação, sexo e nacionalidade sobre pessoas, conceitos e etc. Porém, dados também possuem vieses.

O ambiente virtual é muito importante para a comunidade LGBT pois ele fortalece laços. Conseguiu divulgar e popularizar informações para que mais pessoas pudessem se reconhecer.

Jaqueline Gomes de Jesus Curadora do evento Mais Diversidade

# **Vamos gravar ;)**

 $\bullet$ 

┿

 $\bullet$ 

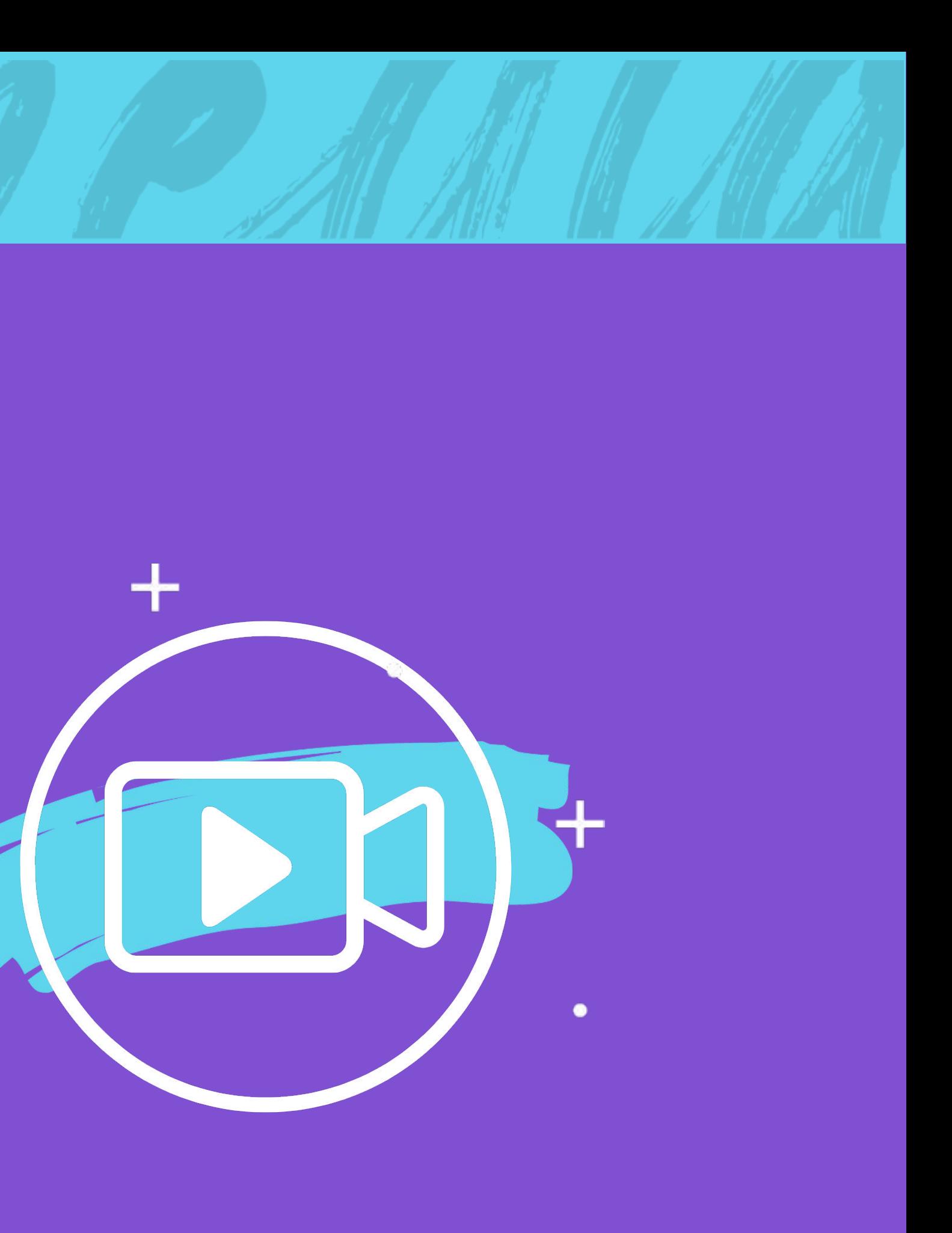

**PROJETO MAIS+ TEORIA DA HISTÓRIA NA WIKI**

Banco de dados secundário, livre, colaborativo e multilíngue que coleta dados estruturados.

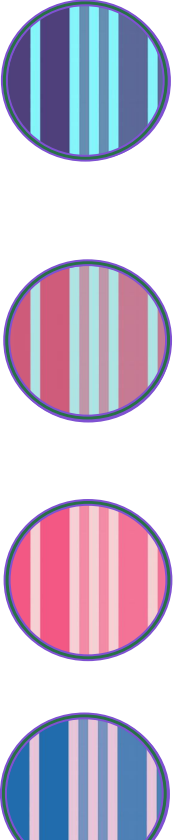

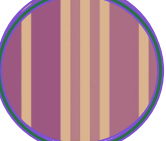

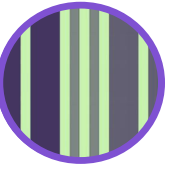

# O que é o Wikidata?

melhorando a qualidade da informação.

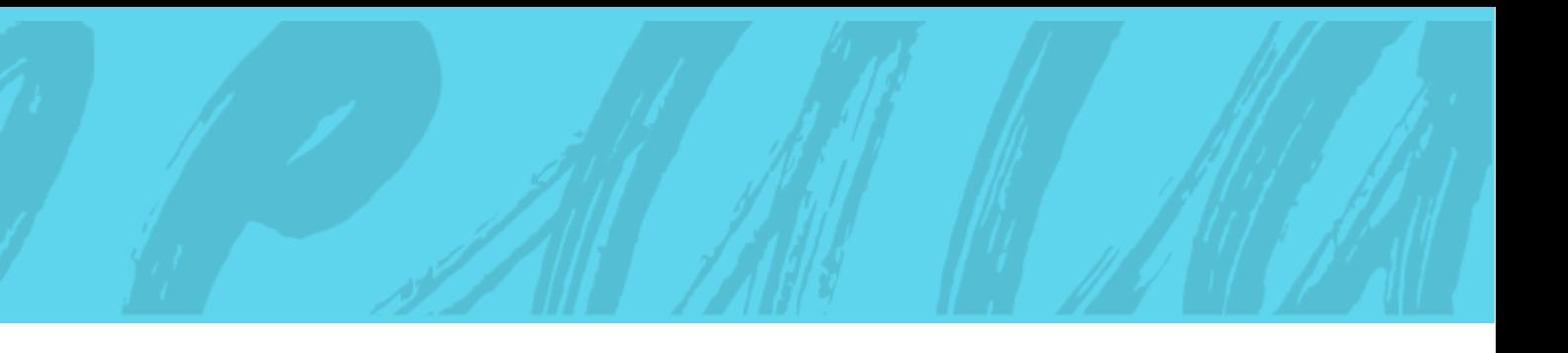

inserem dados no Wikidata.

nos mais diversos ambientes.

e conexões a outros bancos de dados.

- **Livre**: os dados no Wikidata estão publicados sob a licença Creative Commons Dedicação ao Domínio Público 1.0, que permite a sua reutilização
- **Colaborativo**: dados adicionados e mantidos por editores, que definem as regras quanto à criação e ao gerenciamento do conteúdo. Robôs também
- **Multilíngue**: A edição, o consumo, a navegação e a reutilização dos dados
- **Banco de dados secundário**: o Wikidata armazena declarações e suas fontes
- **Suporte**: o Wikidata auxilia a Wikipédia com dados que são mais fáceis de manter em espaços direcionados, reduzindo o trabalho de edição e
- **Dados estruturados**: possui alto grau de organização estruturada e permite o fácil reuso dos dados pelos projetos Wikimedia ou por terceiros.

são completamente multilíngues.

 Um item é considerado notório se puder **existir enquanto um verbete** da Wikipédia ou de qualquer outro projeto Wikimedia.

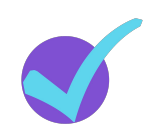

Um item é considerado notório se referir a uma **entidade conceitual**, como feminismo, claramente identificáveis e que possa ser descrita por meio de referências reputadas.

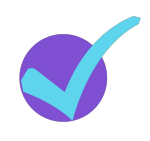

Um item é considerado notório se referir a uma **entidade material**, como lápis, claramente identificável e que possa ser descrita por meio de referências reputadas.

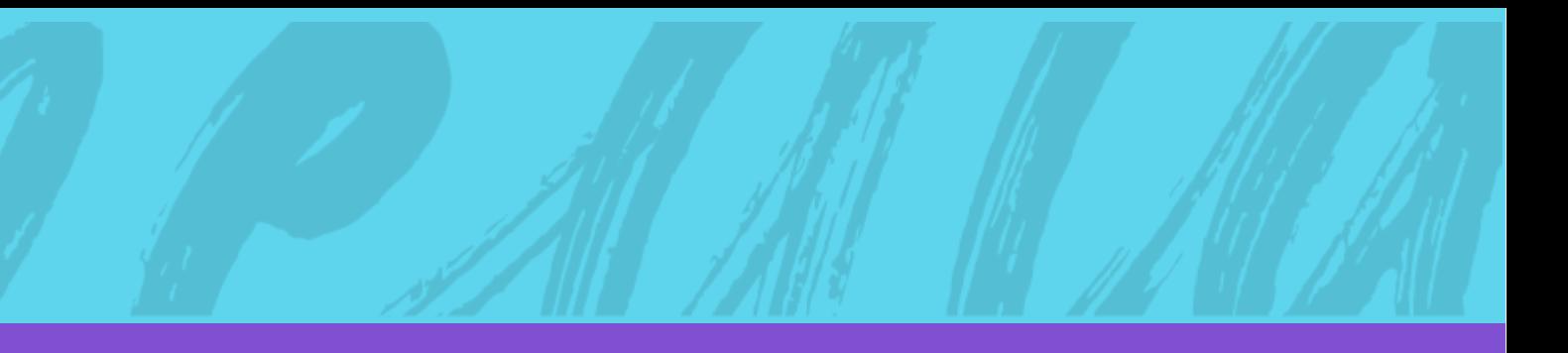

# Critérios de notoriedade do Wikidata

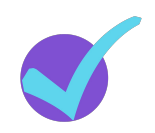

### Wikidata e suas possibilidades

**01**

Na Wikipédia, os critérios de notoriedade ainda impedem que certas pessoas e conteúdos que não tenham ampla cobertura de fontes secundárias permaneçam na Wikipédia. Nestes casos, o Wikidata pode ser uma alternativa, sendo o primeiro local onde você poderá guardar as informações do tema ou biografia desejada.

### **02 Service**

#### É uma alternativa para a preservação de informação que não se encaixa nos critérios de notoriedade da Wikipédia

A ferramenta Wikidata Query Service realiza buscas nos dados estruturados do Wikidata, tornando possível visualizar de forma rápida e simples um conjunto de itens por meio de características em comum. Diante disso, você pode formar listagens e agrupamentos úteis em diversas situações, como as listas utilizadas neste evento.

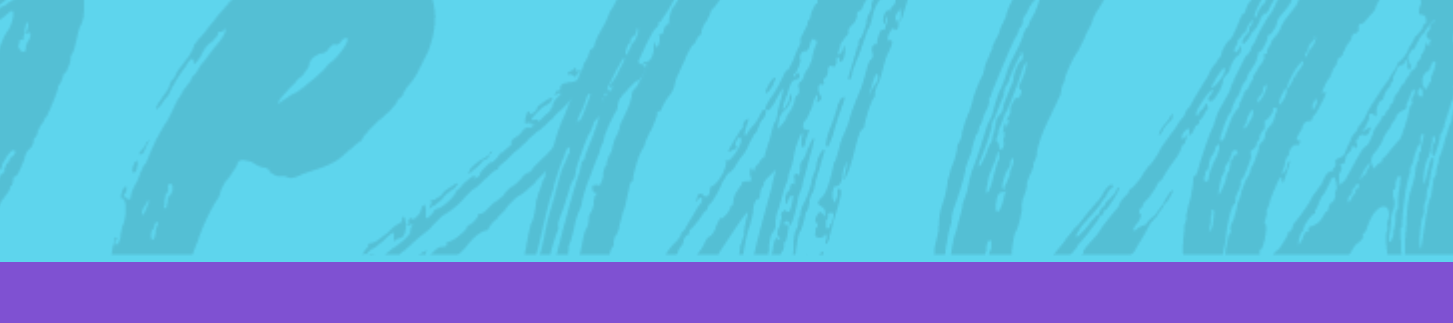

### Oferece mapeamento de dados por meio da ferramenta Wikidata Query

### Item de dados

Um item é qualquer tópico, pode ser um artigo da Wikipédia, um objeto, uma pessoa, um lugar, um conceito, etc.

Cada item tem sua própria página — onde todos os dados sobre ele são armazenados e um **identificador único**, composto pela letra Q e um ou mais números.

Seu identificador único é usado para auxiliar pessoas e máquinas a diferenciar itens com nomes idênticos ou similares.

#### Erika Hilton (Q105301361) ativista e política brasileira Erika Santos Silva

#### \* Em mais idiomas Configurar

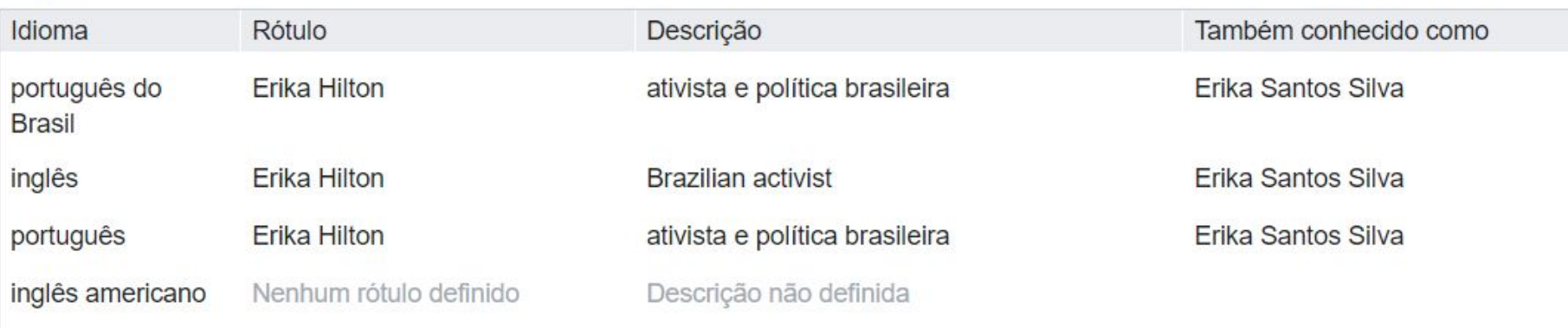

Todos os idiomas introduzidos

### Identificador de item (QID)

 $\triangle$  editar

### Primeiras informações de um item

**Rótulo**: é o título do item. Cada item tem um rótulo por idioma humano. Rótulos não precisam ser únicos.

**Descrição**: uma frase descritiva específica do item. Ela contextualiza o rótulo evitando ambiguidades para itens com nomes idênticos ou similares. Cada item tem uma descrição por idioma humano.

**Também conhecida como**: nome alternativo pelo qual o item é conhecido. Pode haver mais de um.

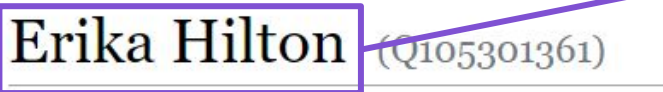

ativista e política brasileira Erika Santos Silva Em mais idiomas Configurar

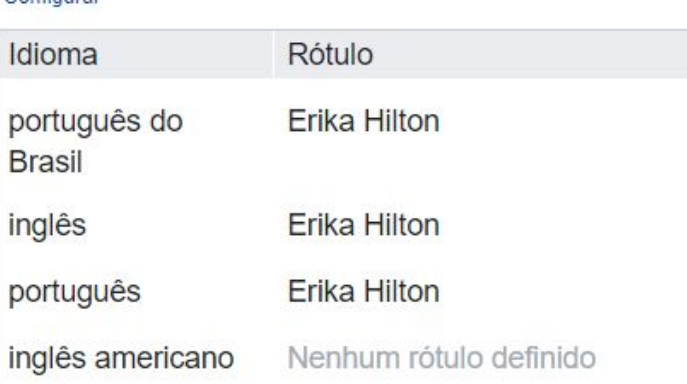

Descrição não definida

Todos os idiomas introduzidos

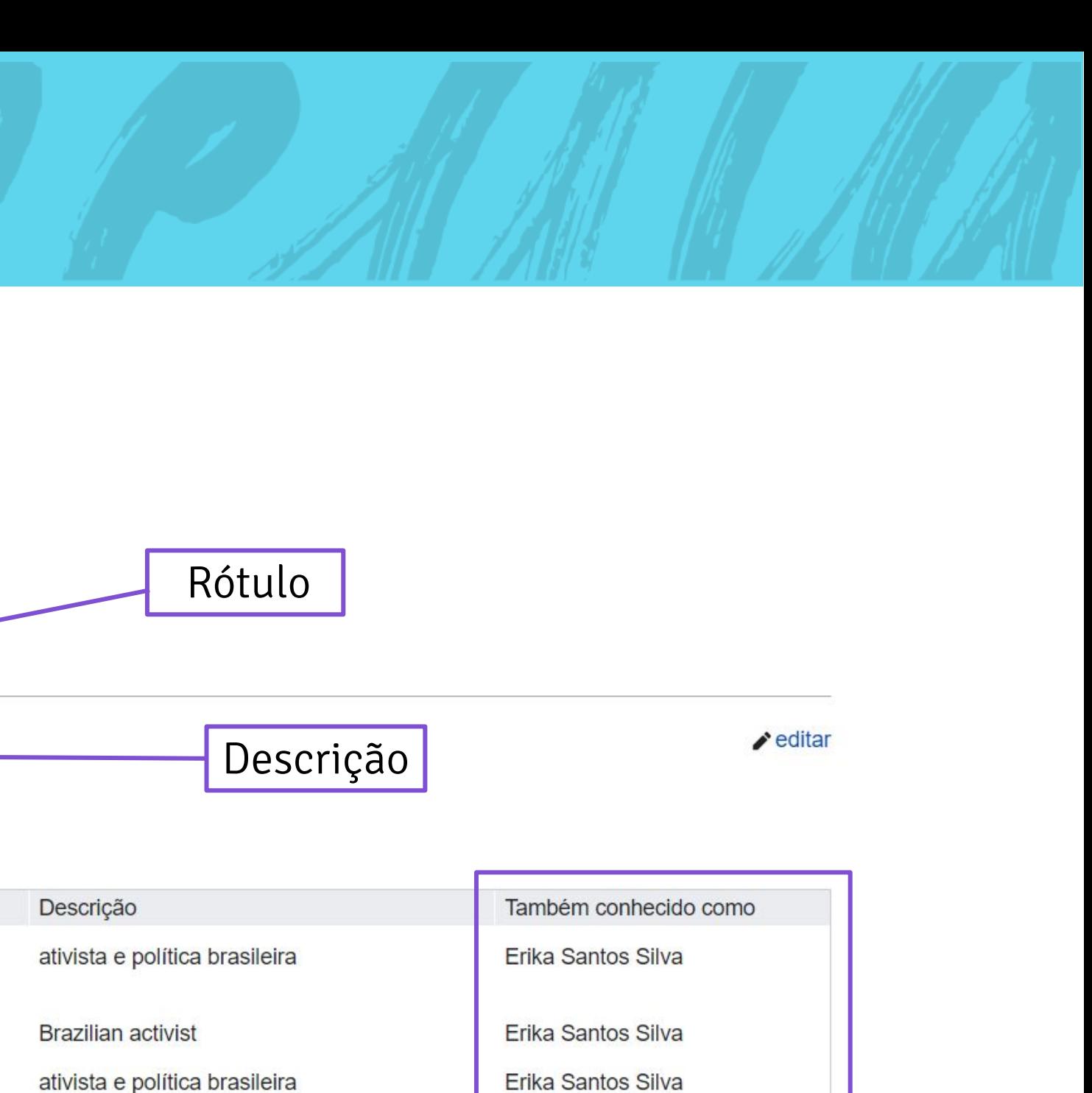

#### "Também conhecida como"

### Declarações

Toda a página de um item possui uma seção de **"Declarações"**, que inclui informações palavras, números, até mesmo arquivos de imagem — sobre o item de dados. Isso pode parecer complicado mas é razoavelmente simples. É importante que as informações inseridas nas declarações vejam verificáveis por meio de fontes.

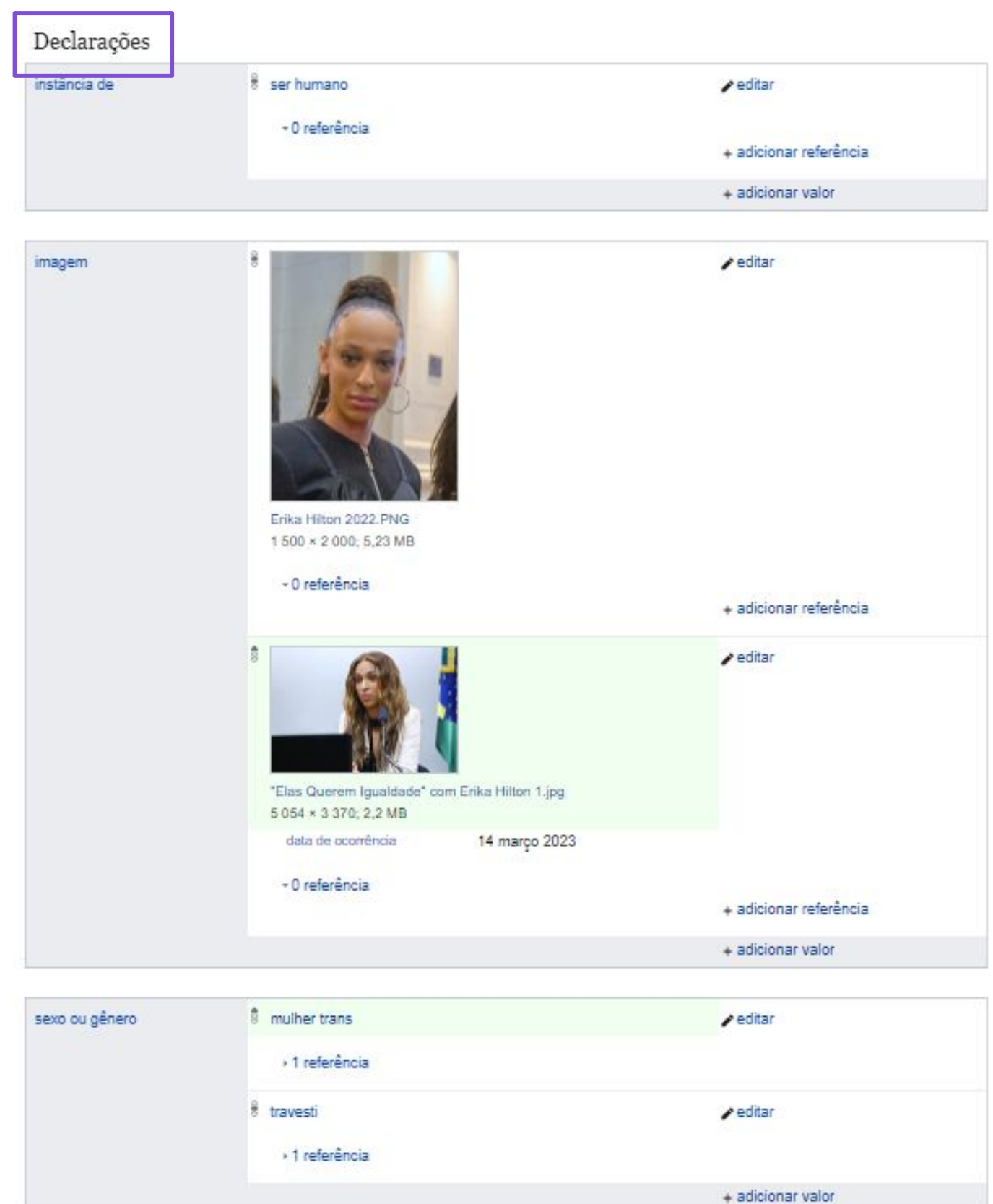

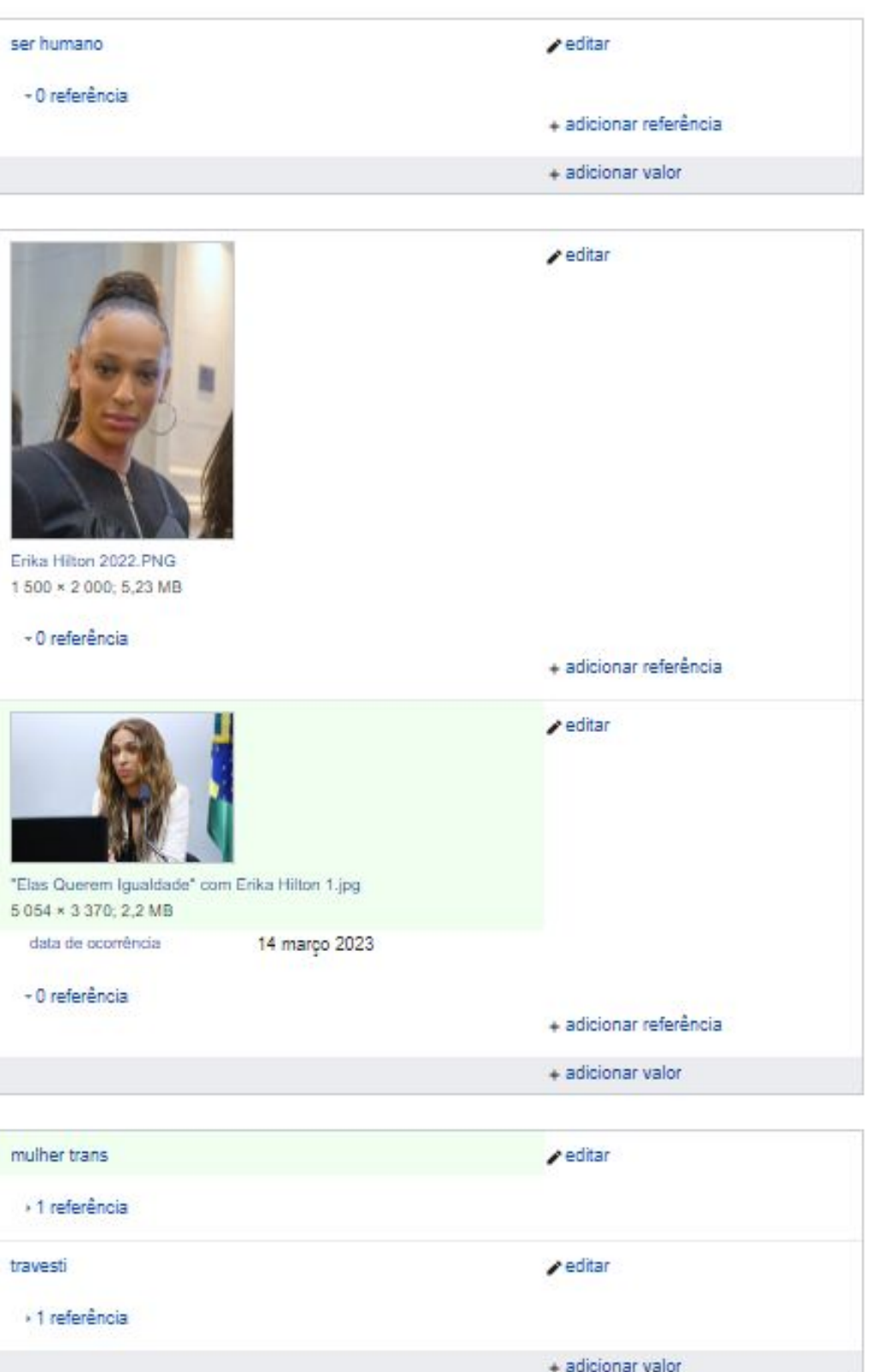

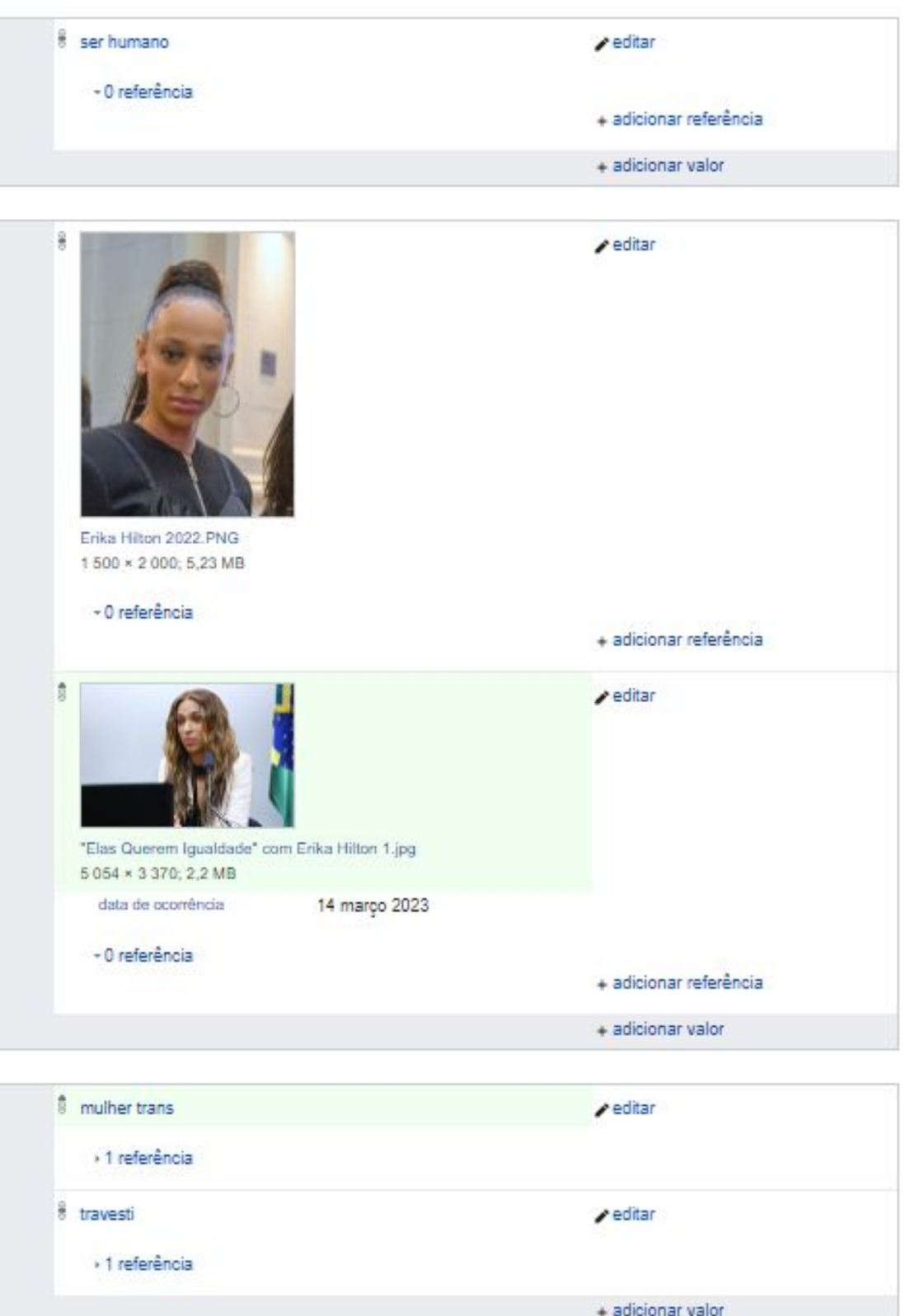

### Estrutura de uma declaração

**Propriedade**: é uma categoria de dados. Da mesma forma que os itens de dados, as propriedades são formadas por números antecedidos por uma letra. Identificamos uma propriedade pela letra P. é uma e possui um nome único e distinto.

**Valor**: descreve o dado de determinada propriedade. O valor pode ser um outro item de dados ou um valor numérico. Podem ser atribuídos vários valores a uma propriedade e cada valor pode ter múltiplas fontes. O tipo de valor permitido depende da propriedade que se deseja editar. Por exemplo, propriedades baseadas em data só permitem a inserção de dados em formato de data.

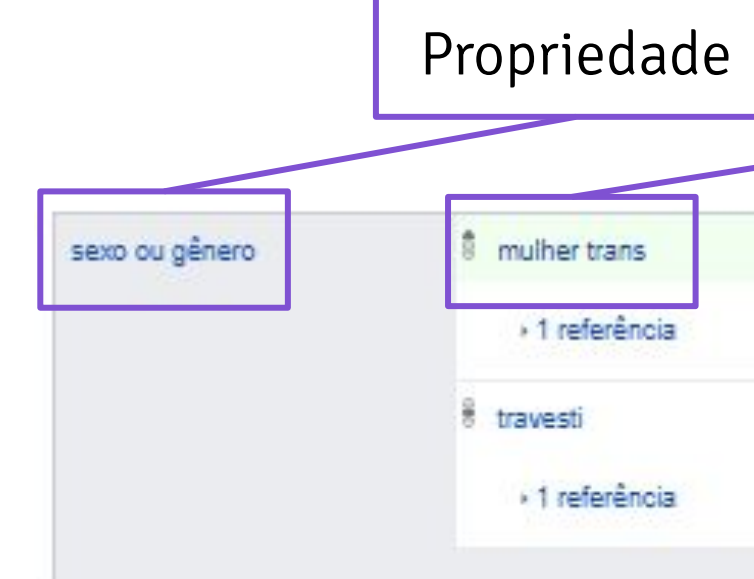

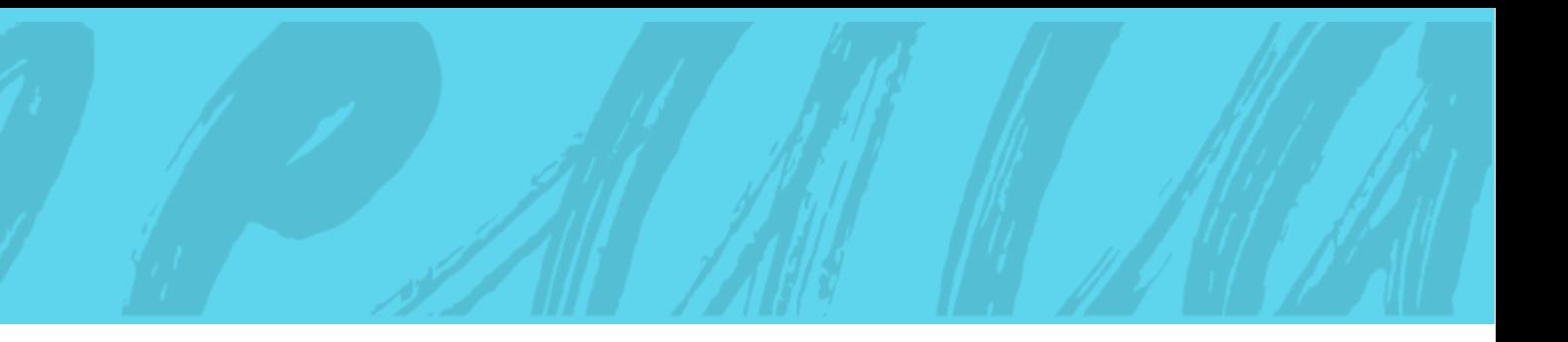

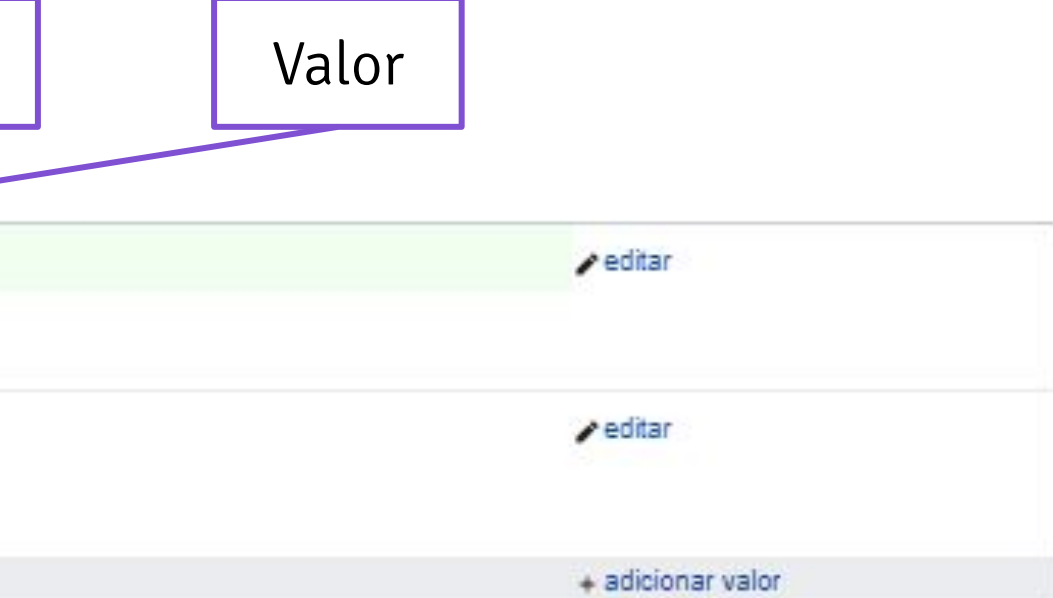

**Fim da gravação.**

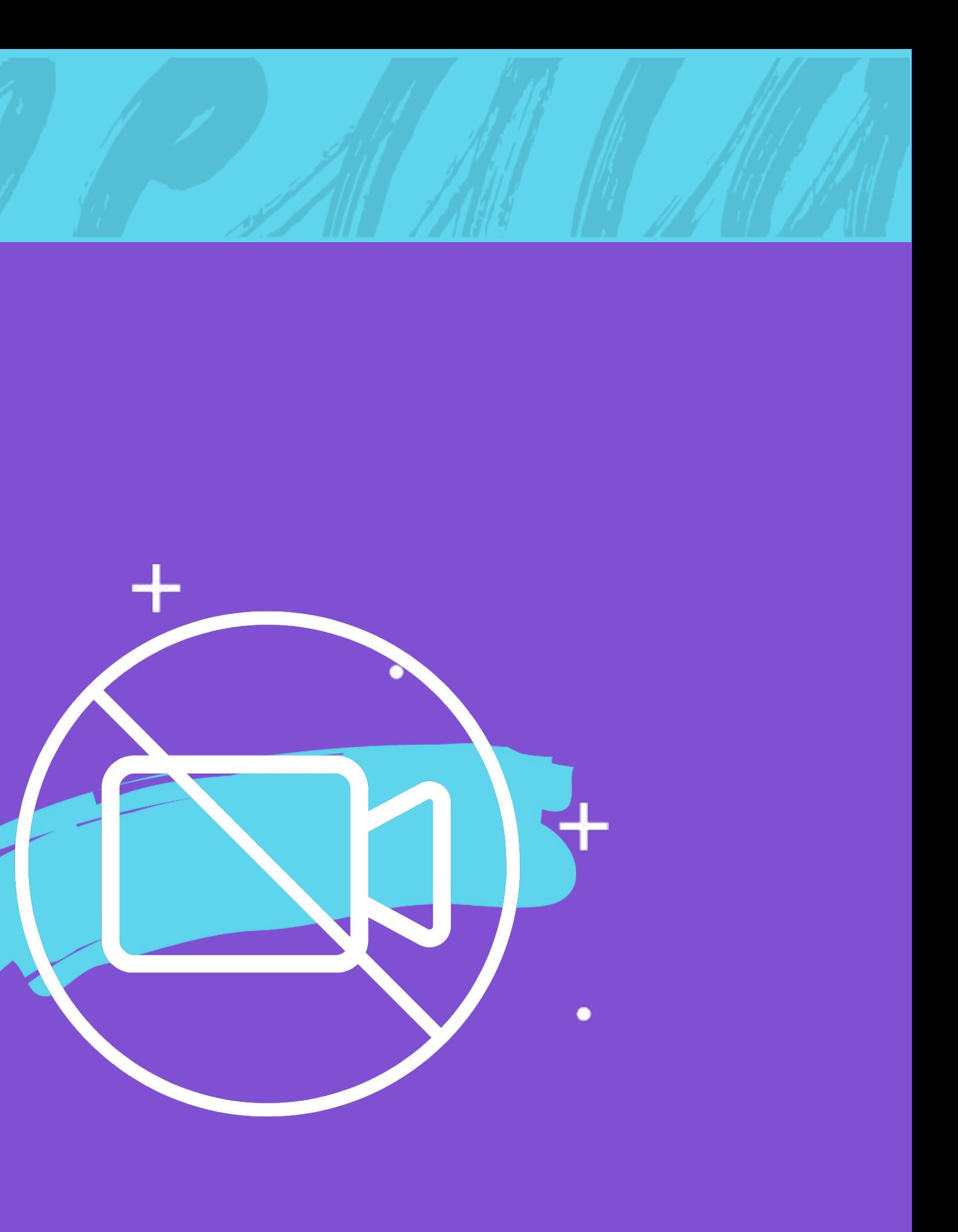

٠

╉

 $\bullet$ 

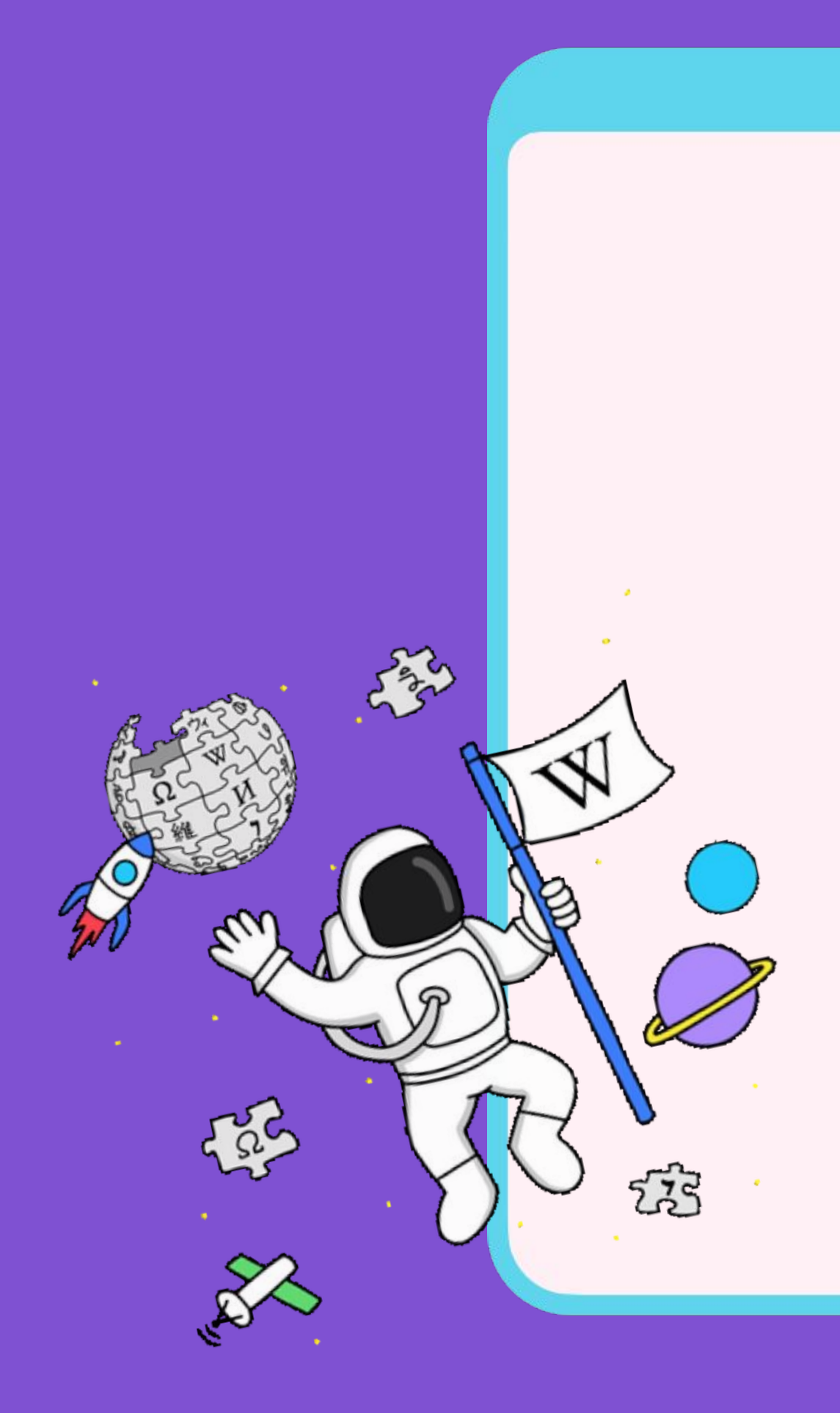

# Vamos jogar!

Quiz da oficina

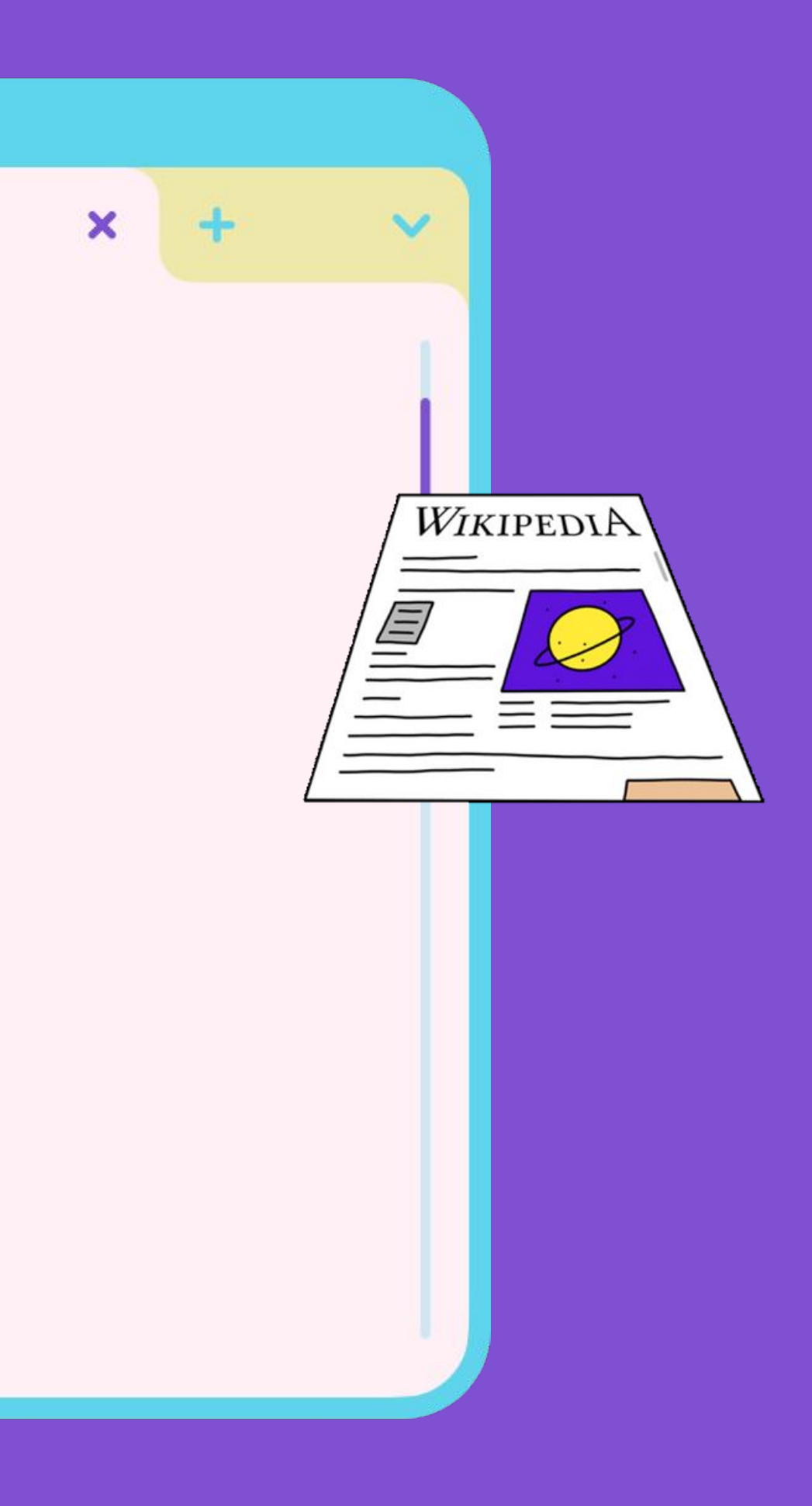

# Regras

 Abra o microfone ou escreva no chat as suas respostas e vamos lá! Cada pergunta tem apenas uma resposta

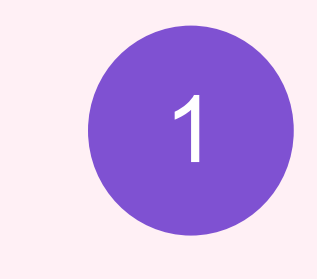

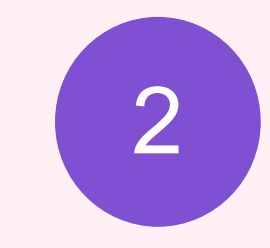

correta.

Não utilize qualquer tipo de ajuda externa.

×

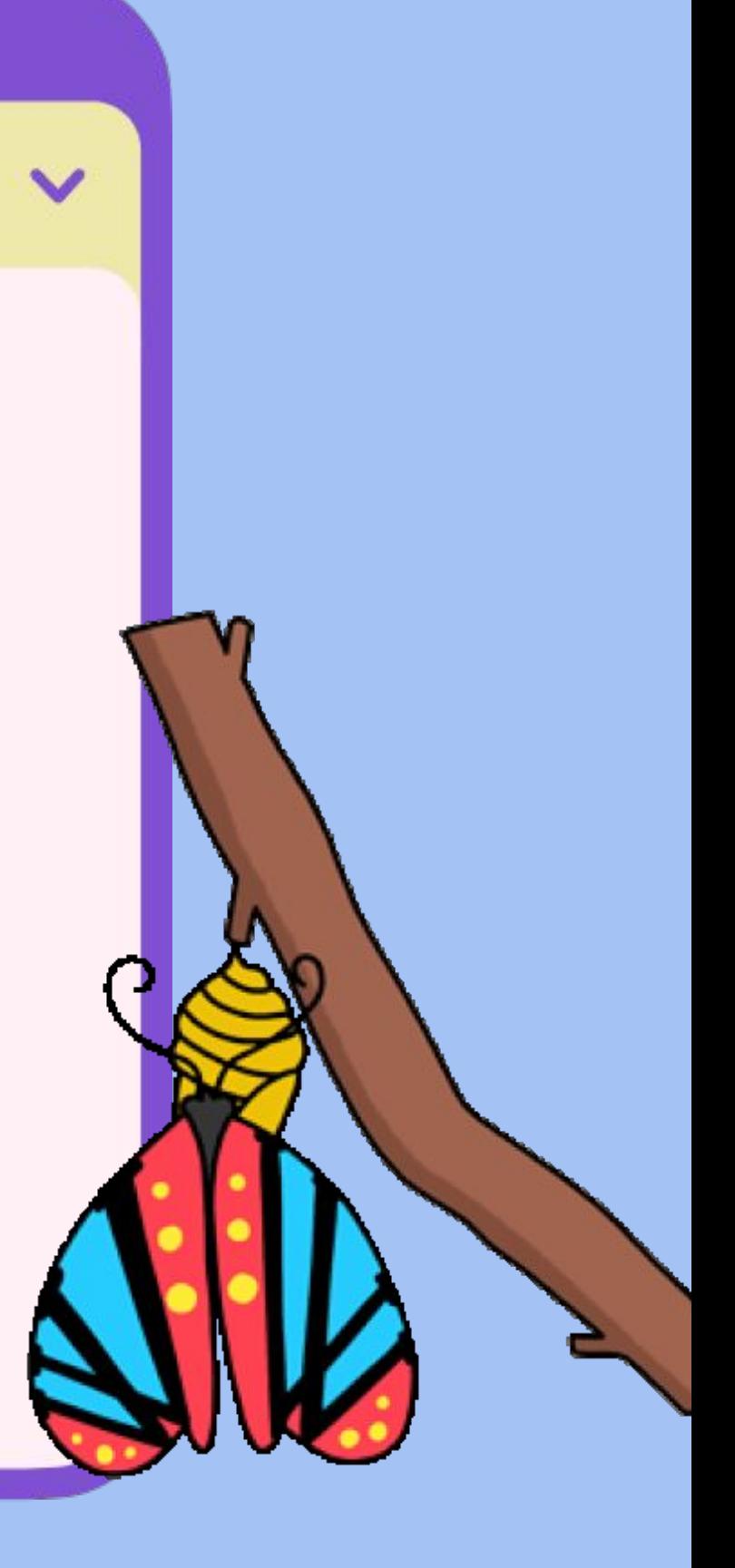

B. Objetos do mundo real, como "televisão"

D. Todas as opções acima

O que pode ser representado por um item? A. Conceitos abstratos, como "infância"

┯

C. Sentimentos

# Pergunta 1

 $\boldsymbol{\mathsf{x}}$ 

 $=2\pi r$  $=2\pi r^3$ 

# Resposta

 $\boldsymbol{\mathsf{x}}$ 

### O que pode ser representado por um item?

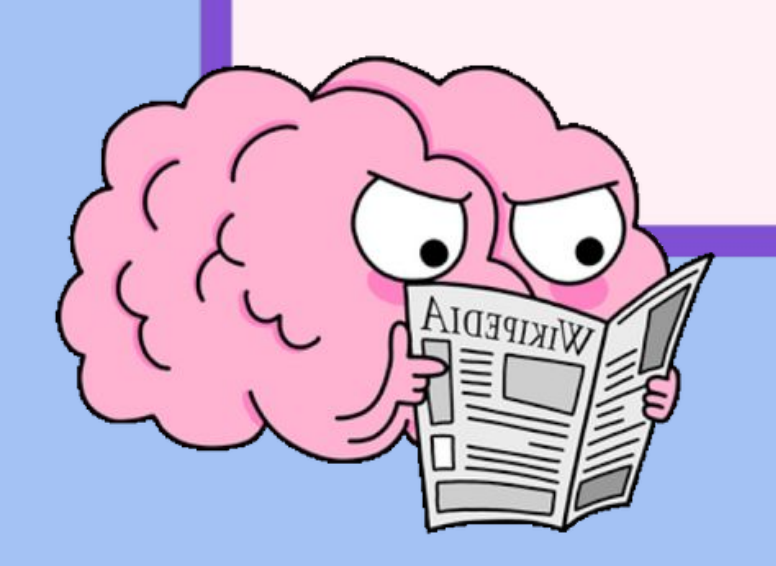

### D. Todas as opções acima

# Pergunta 2

 $+$ 

 $\boldsymbol{\mathsf{x}}$ 

Quais as principais características de para a identificação de um item? A. Rótulo (nome), descrição e identificador (Q)

> B. Rótulo (nome), declarações e valores

C. Rótulo (nome), propriedades e valores

D. Todas as opções acima

# Resposta

 $\boldsymbol{\mathsf{x}}$ 

Quais as principais características de para a identificação de um item?

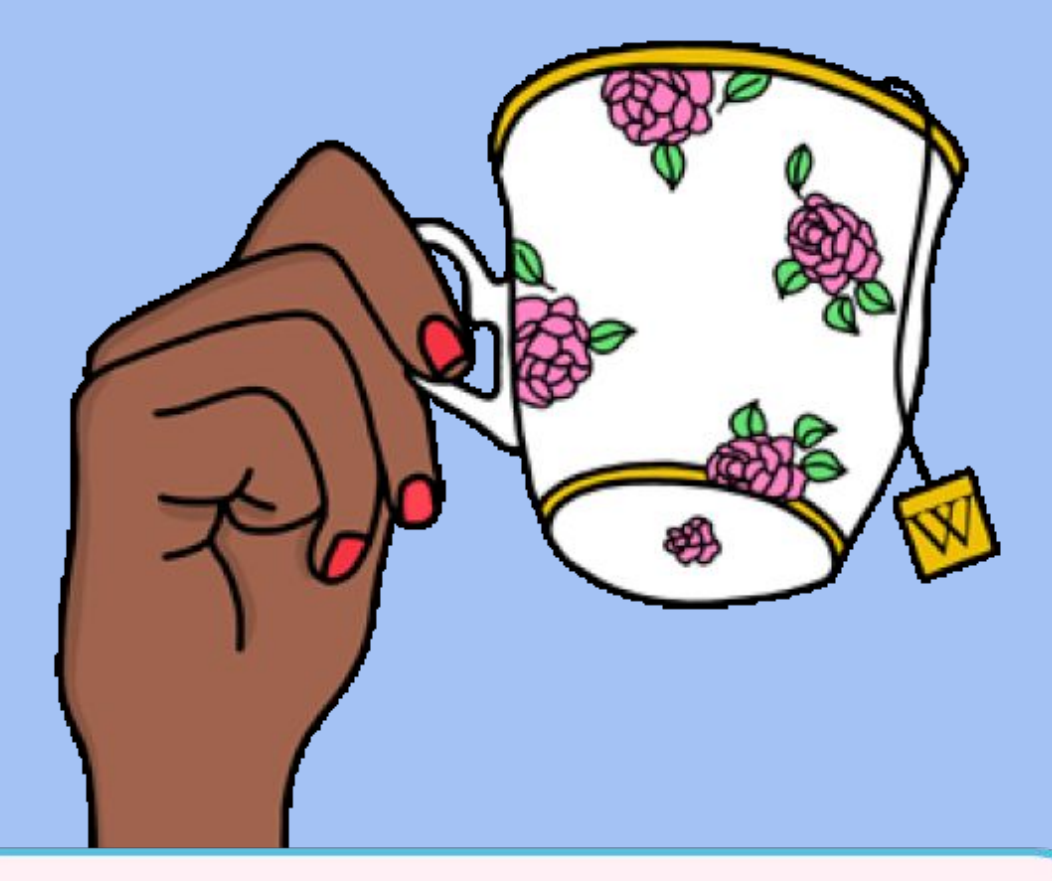

### A. Rótulo (nome), descrição e identificador (Q)

C. Um tipo de referência que fornece informações adicionais a um item

Qual a definição de "propriedade" em um item do Wikidata?<br>
D. É o título de um item

### A. Um valor específico associado a um item

# Pergunta 3

 $\boldsymbol{\mathsf{x}}$ 

B. É uma categoria de dados que define os tipos de dados a serem adicionados a um item

# Resposta

Qual a definição de "propriedade" em um item do Wikidata?

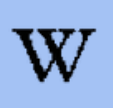

 $\blacklozenge$ 

 $\boldsymbol{\mathsf{x}}$ 

B. É uma categoria de dados que define os tipos de dados a serem adicionados a um item

### Atividades

### 01 Inclua duas declarações em um item<br>do Wikidata

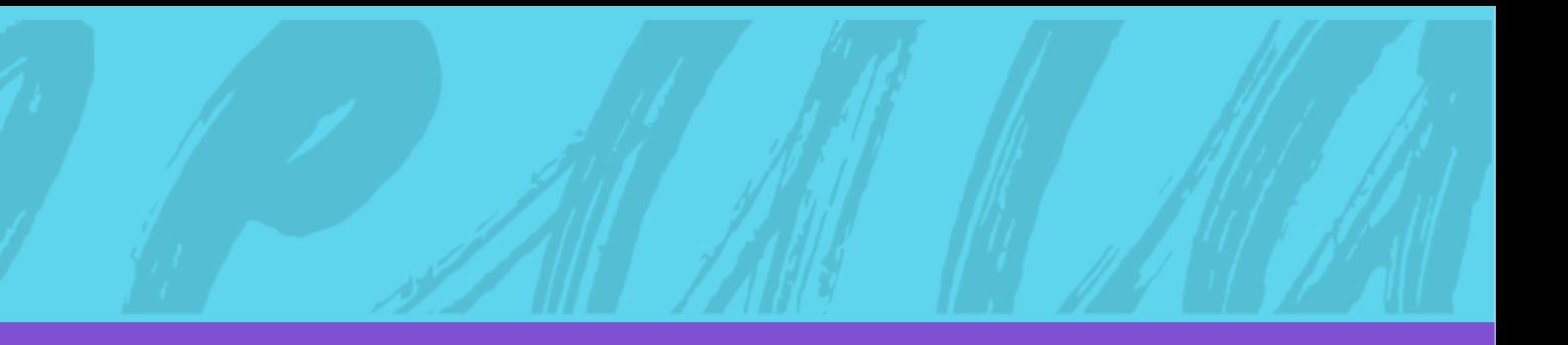

**PROJETO MAIS+ TEORIA DA HISTÓRIA NA WIKI**

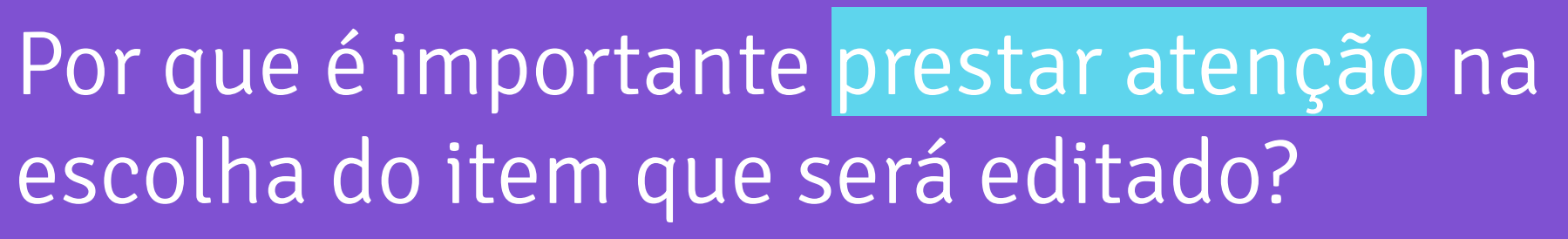

escolha do item que será editado?

### Pense bem na hora de escolher o que você vai editar.

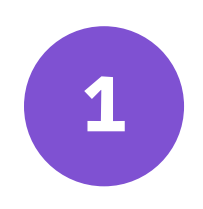

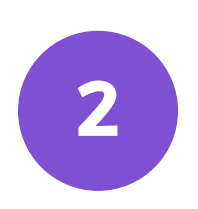

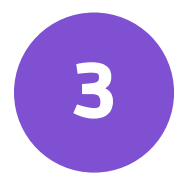

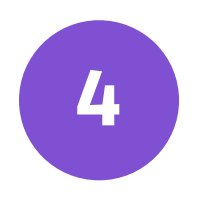

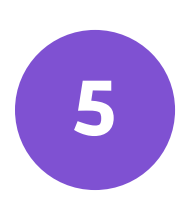

**Escolha um item.** Você deve selecioná-lo a partir da lista que a pessoa ministrante indicou.

**Sinalize no chat.** Envie o nome do item escolhido no chat desta reunião.

**Identifique as lacunas.** Perceba quais as informações que estão faltando nas declarações.

**Adicione declarações.** Siga o passo-a-passo do próximo slide.

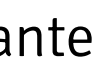

**Pesquise referências.** Você pode utilizar notícias, artigos e outros recursos, para embasar as informações que estão em falta.

### 25 minutos

**Peça ajuda!** Você pode e deve solicitar auxílio da pessoa ministrante todas as vezes que tiver alguma dificuldade!

#### Lembrete

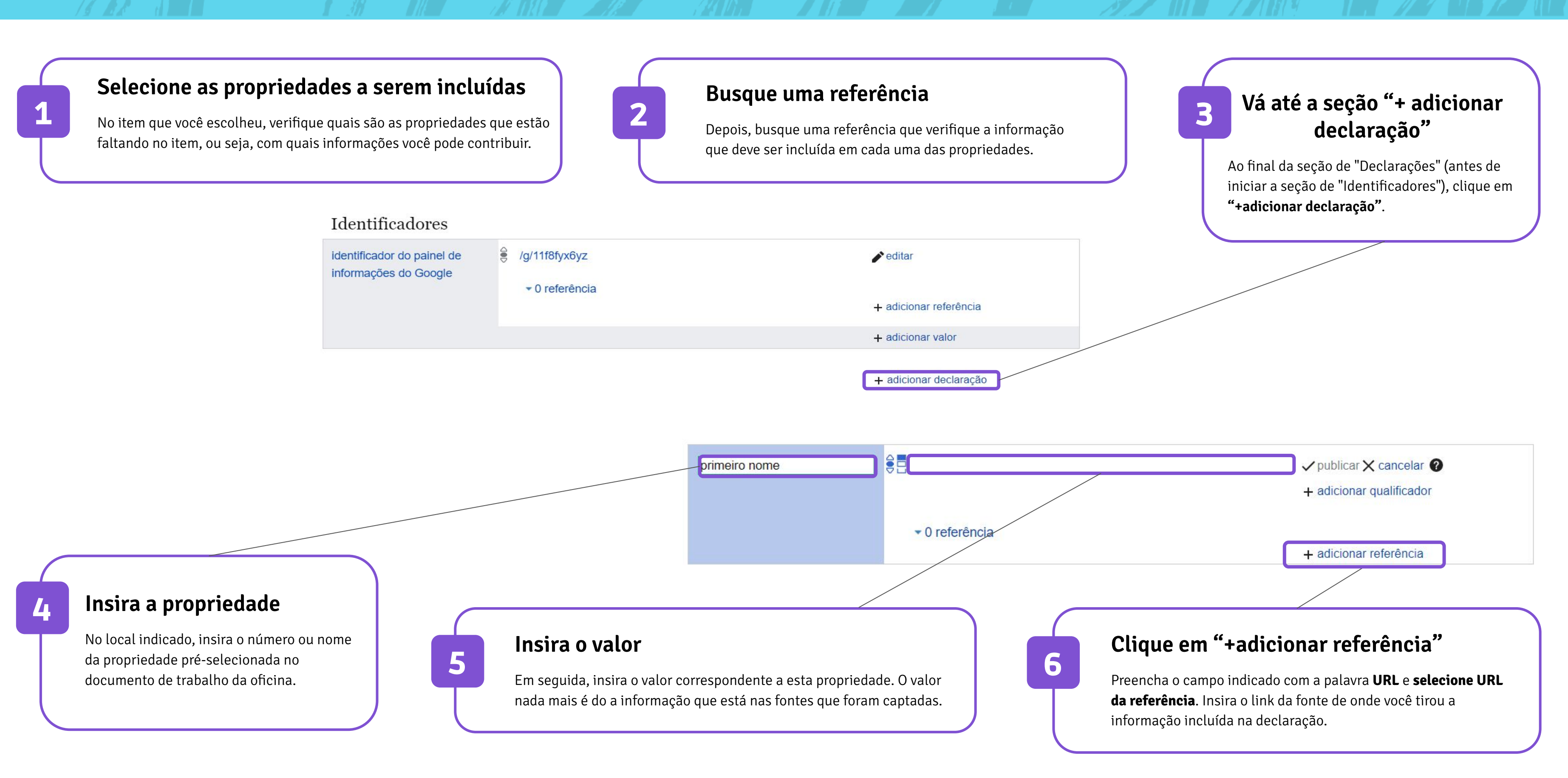

### Atividades

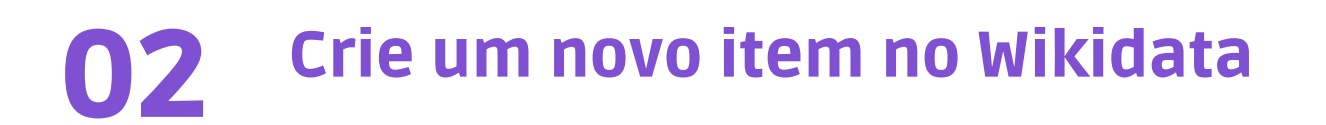

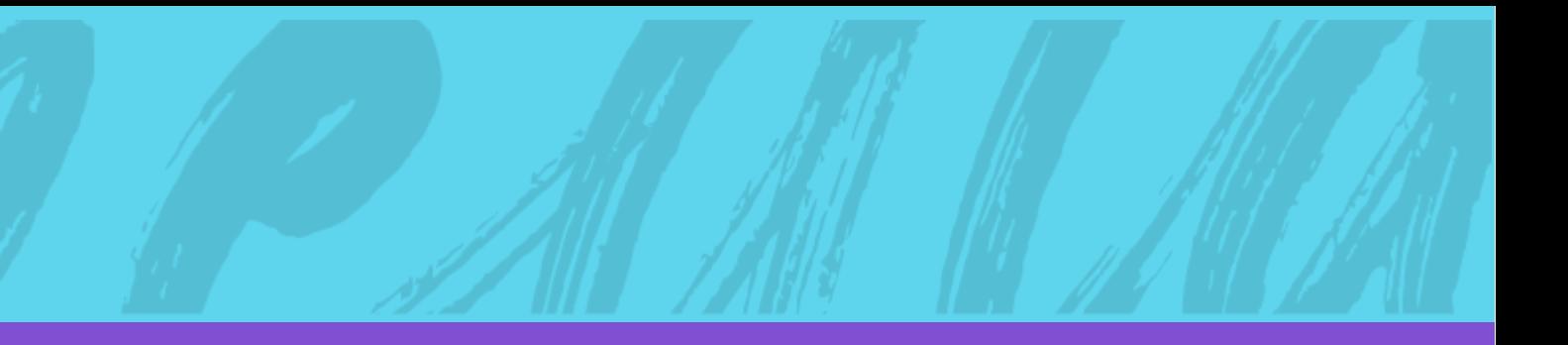

**PROJETO MAIS+ TEORIA DA HISTÓRIA NA WIKI**

# Por que é importante criar itens no Wikidata?

 $\div$ 

 $+$ 

 $+$ 

 $\frac{1}{\sqrt{2}}$ 

 $\frac{1}{2}$ 

# O que é preciso saber antes de criar um item no Wikidata?

Verifique se o item que você deseja criar já existe ou não no Wikidata através da página especial de buscas, [aqui](https://www.wikidata.org/wiki/Special:Search).

### **01** Pesquise se o item já existe no Wikidata **02**

Lembre-se que um item pode existir no Wikidata e não estar na Wikipédia e em outros projetos da Fundação Wikimedia.

Você deve saber o que são **declarações**,

**propriedades**, **valores**, etc. Após a criação de um item, ele não terá nenhum desses elementos, e você precisará editá-lo, mesmo que de forma simples, para inserir e organizar as informações referentes ao mesmo.

### Domine os termos técnicos do Wikidata

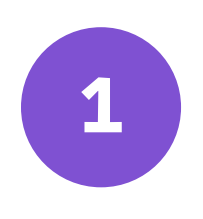

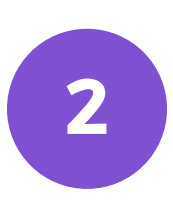

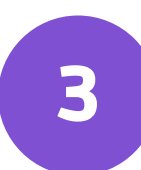

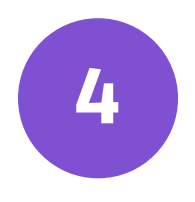

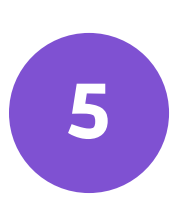

**Escolha um item.** Você deve selecioná-lo a partir da lista que a pessoa ministrante indicou.

**Sinalize no chat.** Envie o nome do item escolhido no chat desta reunião.

**Inclua declarações básicas.** Essas informações não precisam de referência.

**Adicione declarações.** Siga o passo-a-passo do próximo slide.

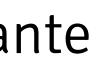

**Pesquise referências.** Você pode utilizar notícias, artigos e outros recursos, para embasar as informações que precisam de referências.

### 20 minutos

**Peça ajuda!** Você pode e deve solicitar auxílio da pessoa ministrante todas as vezes que tiver alguma dificuldade!

#### Lembrete

#### **Clique em "criar um novo item"**

Este recurso é encontrado na página inicial do Wikidata, na barra lateral esquerda.

1 Clique em "não existe atualmente,, insira o <sup>2</sup> nome do item na barra de pesquisa que irá abrir e clique em "Pesquisar"

### **WIKIDATA**

Menu principal [Esconder]

Página principal

Portal comunitário

Esplanada

Criar um novo item

Mudanças recentes

Página aleatória

Serviço de consulta

Proximidade

Ajuda

Doar

#### Criar um novo item

Garanta que o elemento cumpre as normas de notoriedade e que não existe atualmente.

Se deseja criar um item sobre uma pessoa viva, esteja atento à sua privacidade

Nós agradecemos se você criar um rótulo e uma descrição para todos os seus itens.

A primeira letra do rótulo somente deve ser maiúscula se for um substantivo proprio (0147276), e a sua descrição não deve escrita como um parágrafo. Para criar um novo lexema (leia aqui primeiro para saber por que um lexema é diferente de um item), use Criar um lexema novo.

Ao clicar em "Criar", você concorda com os termos de uso e irrevogavelmente aceita disponibilizar sua contribuição sob Creative Commons CCO License.

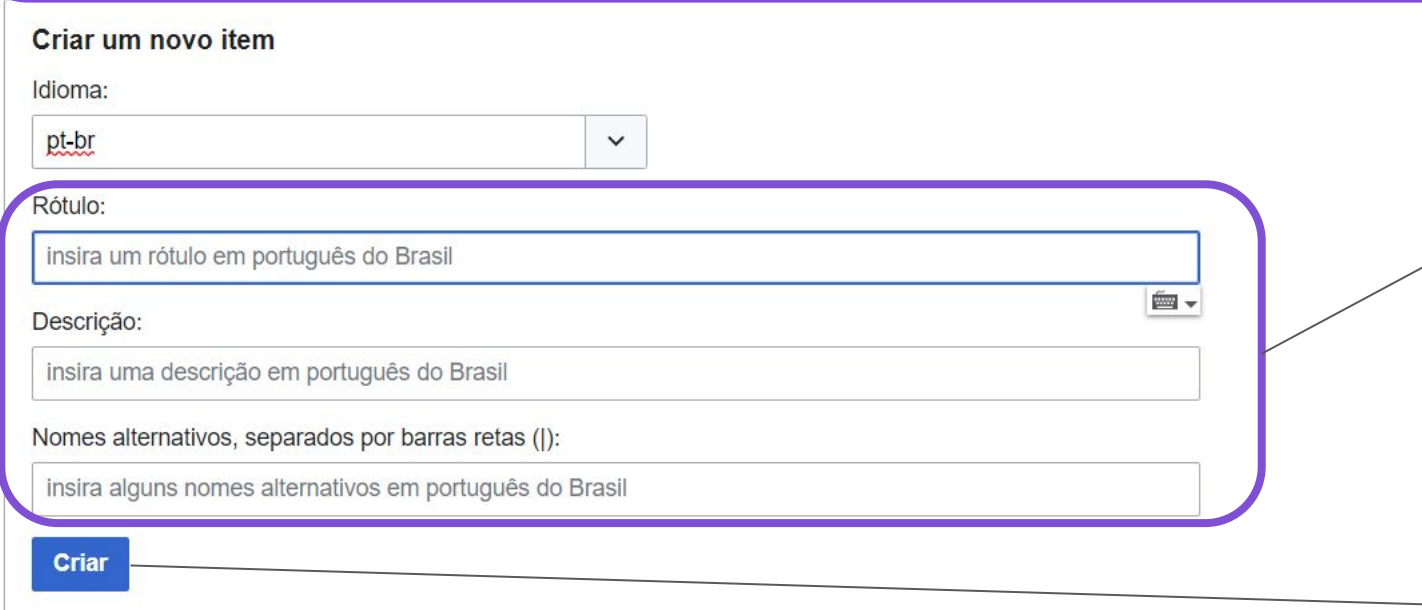

#### **Verifique se o item que você escolheu já existe**

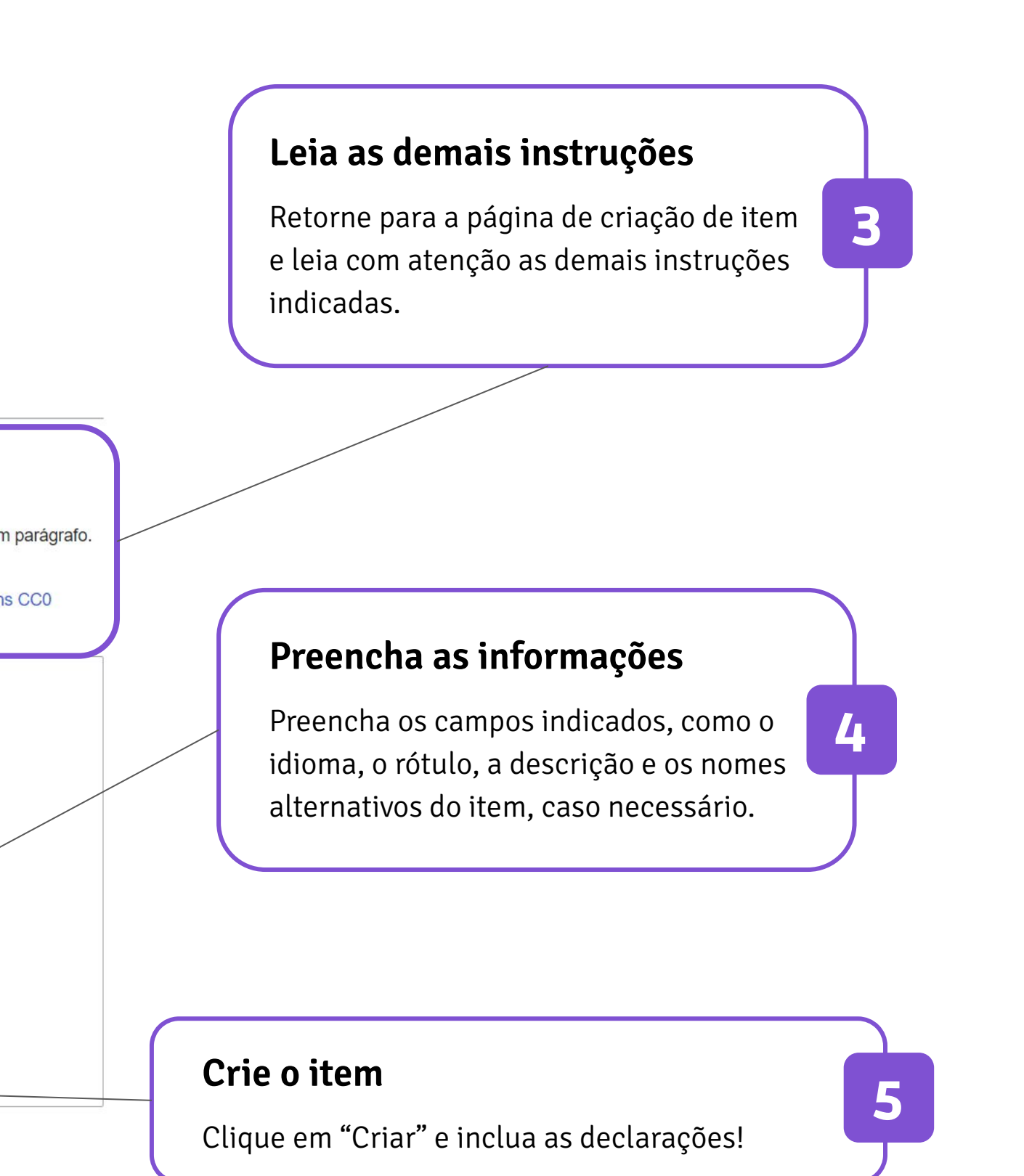

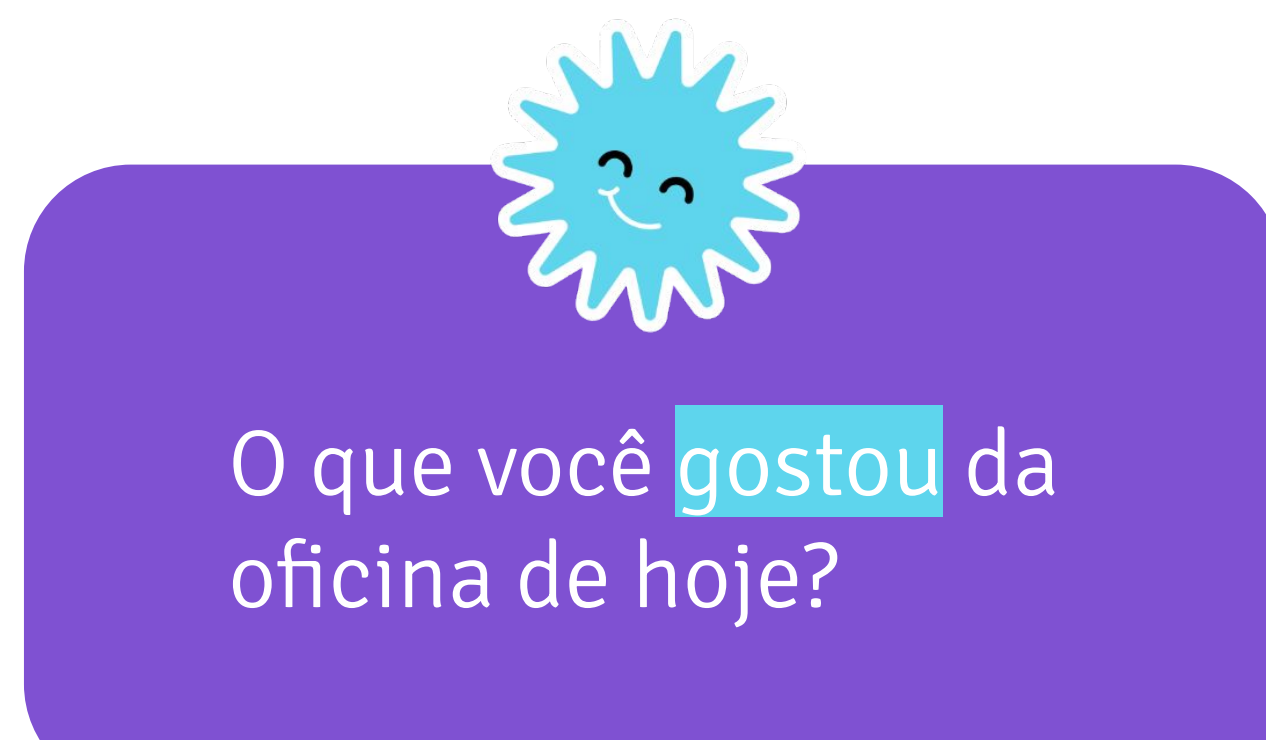

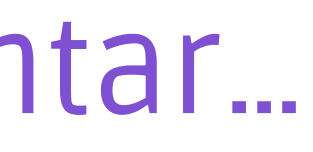

O que poderia ser melhor no nosso encontro?

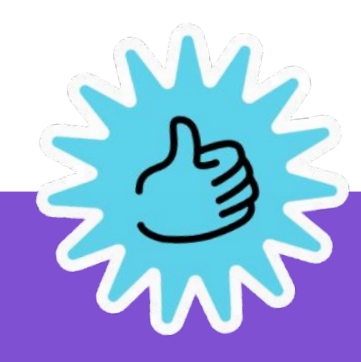

# Você poderia nos contar…

 $\bullet$ 

 $\bullet$ 

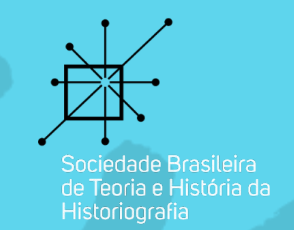

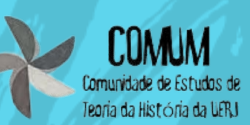

# Obrigada! <sup>+</sup> Fale comigo

 $\bullet$ 

 $\bullet$ 

┿

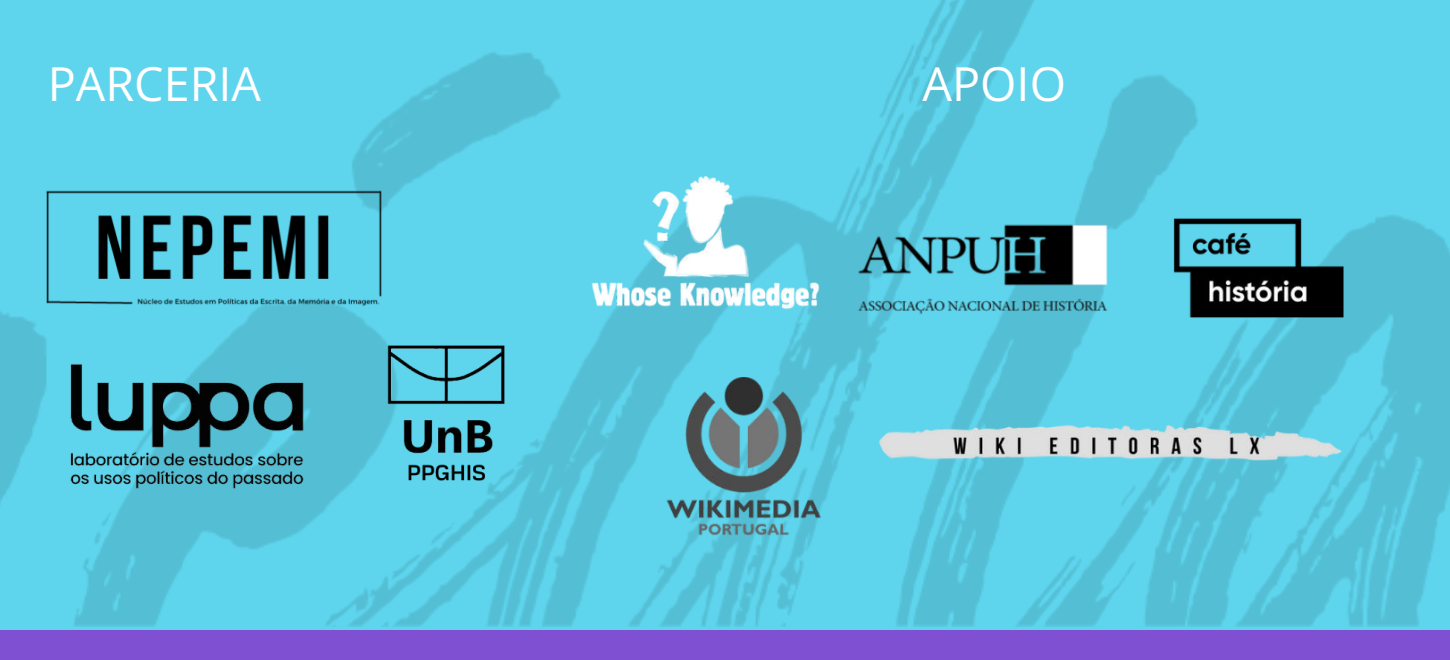

Este conjunto de slides está licenciado sob uma licença Creative Commons CC BY-SA 4.0.

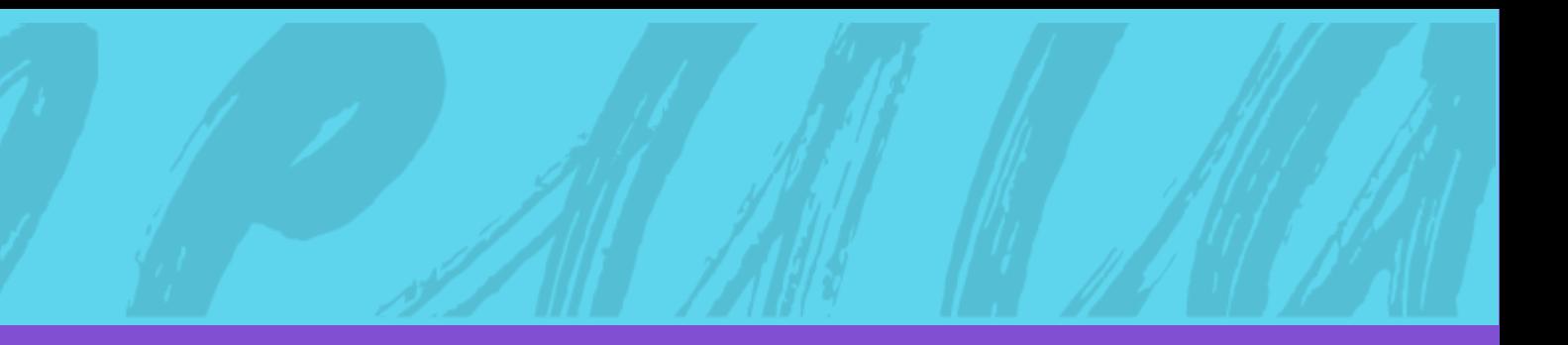

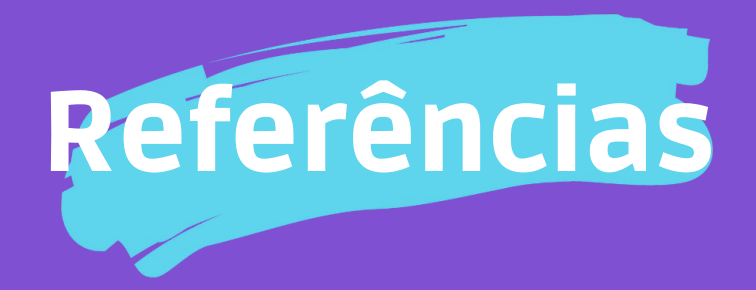

#### **PROJETO MAIS+ TEORIA DA HISTÓRIA NA WIKI**

- Wikidata: Itens. *In:* Wikidata. Flórida: Wikimedia Foundation, 2022. Disponível em: <[https://www.wikidata.org/wiki/Help:Items/pt-br>](https://www.wikidata.org/wiki/Help:Items/pt-br) Acesso em: 19 de outubro de 2022.
- Wikidata: Notabilidade. *In:* Wikidata. Flórida: Wikimedia Foundation, 2022. Disponível em: [<https://www.wikidata.org/wiki/Wikidata:Notability/pt-b>](https://www.wikidata.org/wiki/Wikidata:Notability/pt-br). Acesso em: 19 de outubro de 2022.
- Wikidados:Introdução. *In:* Wikidata. Flórida: Wikimedia Foundation, 2022. Disponível em: <[https://www.wikidata.org/wiki/Wikidata:Introduction/pt>](https://www.wikidata.org/wiki/Wikidata:Introduction/pt). Acesso em: 26 de outubro de 2022.
- Ajuda:Propriedades.. *In:* Wikidata. Flórida: Wikimedia Foundation, 2022. Disponível em: <https://www.wikidata.org/wiki/Help:Properties/pt>. Acesso em: 26 de outubro de 2022.
- Ajuda:Declarações. In: Wikidata. Flórida: Wikimedia Foundation, 2022. Disponível em: <https://www.wikidata.org/wiki/Help:Statements/pt-br>. Acesso em: 20 de outubro de 2022.
- Ajuda:Declarações. Disponível em: <https://www.wikidata.org/wiki/Help:Statements/pt-br>. Acesso em: 20 de outubro de 2022.
- Wkimedia Armenia. Wikimania StockHolm, GLAM + Wikidata Colaboration. Disponível em: <https://upload.wikimedia.org/wikipedia/commons/6/63/GLAM%2BWikidata\_collaboration.pdf>. Acesso em 09 de novembro de 2022.
- Wikidata:Dados lexicográficos. *In:* Wikidata. Flórida: Wikimedia Foundation, 2022. Disponível em: <https://www.wikidata.org/wiki/Wikidata:Lexicographical\_data/pt-br>. Acesso em 09 de novembro de 2022.
- Sylvain WMFr and User:Harmonia Amanda. Découvrir Wikidat, I Love Wikidata Because…2019. Disponível em: <https://upload.wikimedia.org/wikipedia/commons/b/b6/D%C3%A9couvrir\_Wikidata\_-\_2019.pdf>.Acesso em: 09 de novembro de 2022.
- **Dados Conectados: In** https://ceweb.br/guias/web-semantica/capitulo-5/

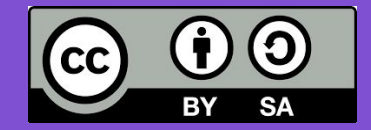